## ASTRONOMIE-WORKSHOP AM ATTERSEE

# Vielfältiges Programm beim Astronomischen Arbeitskreis Salzkammergut (AAS) in Österreich

### von DR. KAI-OLIVER DETKEN*, Grasberg*

**Der Astronomische Arbeitskreis Salzkammergut (AAS) [1] in Österreich organisiert einmal im Jahr einen Astronomie-Workshop am Fuße des Gahbergs, auf dem auch die Vereinssternwarte zu finden ist. Das Programm teilt sich an einem Wochenende in zwei Bereiche ein: am ersten Tag gibt es einen bunten Mix von Vorträgen unterschiedlicher Referenten aus den eigenen Reihen, während am zweiten Tag seit einigen Jahren PixInsight in der Praxis auf der Agenda steht. Die Veranstaltung erfreut sich inzwischen einer hohen Beliebtheit, so dass 96 Teilnehmer am Workshop-Tag und aufgrund der begrenzten Kapazität 36 Teilnehmer bei der PixInsight-Schulung anwesend waren. Aufgrund meiner Mitarbeit an dem CCD-Guide [2] war ich ebenfalls eingeladen und berichtete über die Bildbearbeitung mittels Hubble-Palette.**

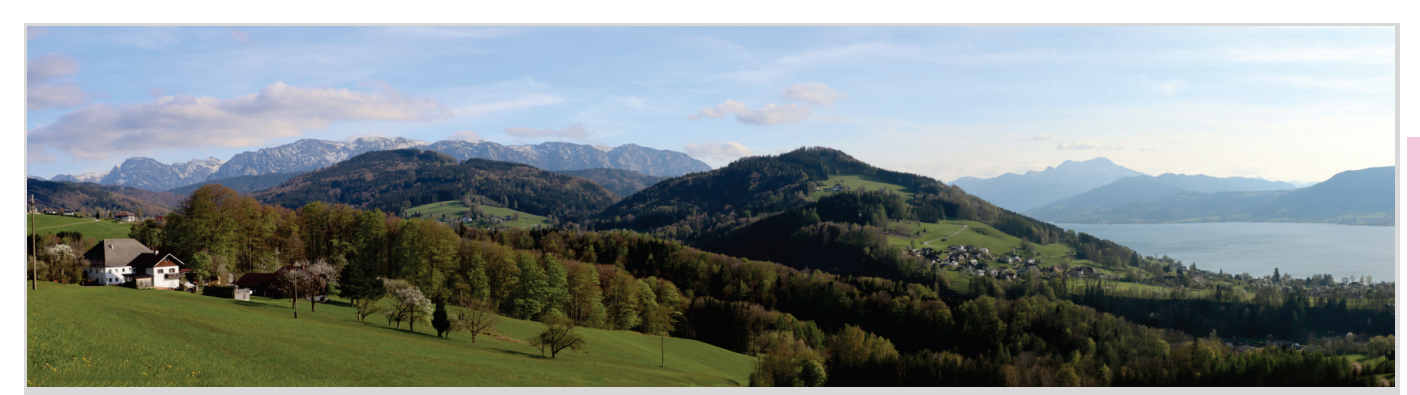

**Abb. 1:** Panoramaaufnahme vom Attersee und den Alpen mit Blick vom Gahberg. *Alle nicht anders gekennzeichneten Abbildungen vom Autor.*

Der AAS wurde im Jahr 1980 gegründet und ist mit über 650 Mitgliedern einer der größten Astronomie-Vereine im deutschsprachigen Gebiet. Der Verein hat zudem auch einen gegensätzlichen Trend zu verzeichnen, da er stetig zunehmende Mitgliederzahlen besitzt. So konnten alleine in diesem Jahr 62 Neueintritte verzeichnet werden. Dieser Trend mag durch die internationale Strahlkraft begründet sein, die der AAS inzwischen innehat. Denn mit dem CCD-Guide, der jährlich seit 1997 erscheint und über 5.000 Aufnahmen von 56 renommierten Astrofotografen enthält, hat man eine enorme Breitenwirkung erzielt. Zusätzlich wird alle zwei Jahre die Central European Deepsky Imaging Conference (CEDIC) [3] ausgetragen, die seit 2009 stattfindet und weltweit Astrofotografen nach Österreich zieht. Der Verein hat ebenfalls ein breites Anwendungsspektrum und unterhält eine eigene Sternwarte am Gahberg (siehe Abbildung 4), die regelmäßig Führungen bereithält. So konnten im Jahr 2022 neun Sternwarten-Führungen mit insgesamt 548 Besuchern durchgeführt werden. Der Verein besitzt zudem einen sehr großen Vorstand von 42 Mitgliedern, der aus allen sehr aktiven Mitgliedern besteht - ebenfalls ein Novum. Eine eigene Vereinszeitung mit Namen "Astro-Info" erscheint regelmäßig mehrmals pro Jahr mit einer Auflage von jeweils 1.500 Exemplaren. Vor den viele Aktivitäten kann man schon den Hut ziehen, weshalb ich mich gespannt auf den Weg nach Österreich machte, um die dortige Astronomie-Szene und die Natur des Salzburger Landes (siehe Abbildung 1) einmal persönlich kennenzulernen.

Der erste Workshoptag war mit 96 Teilnehmern sehr gut besucht (siehe Abbildung 2), so dass dieser im Pfarr- und Gemeindesaal Weyregg stattfand. Neben den Vorträgen gab es eine kleine Ausstellung im Vorraum, die von Teleskop-Service Ransburg und Teleskop-Austria Lacerta mit Leben gefüllt wurde. Nach der Vorstellung der aktuellen Aktivitäten des Vereins übernahm Bernhard Hubl die Präsentation des Status des CCD-Guides von 2023. Er stellte drei neue Bildautoren vor, zu denen ich auch gehörte, und gab an, dass 363 neue Bilder hinzugekommen waren, von denen er einige herausragende präsentierte. Das Augenmerk für neue Bilder soll nun mehr auf exotische Objekte gelegt werden, da die gängigen Deep-Sky-Bilder wie z.B. Messier-Objekte, entsprechend häufig im CCD-Guide enthalten sind. Als Beispiel zeigte er das aktuelle Titelbild des CCD-Guides von Christoph Flixeder (siehe Abbildung 3), das 27,5 Stunden lang be-

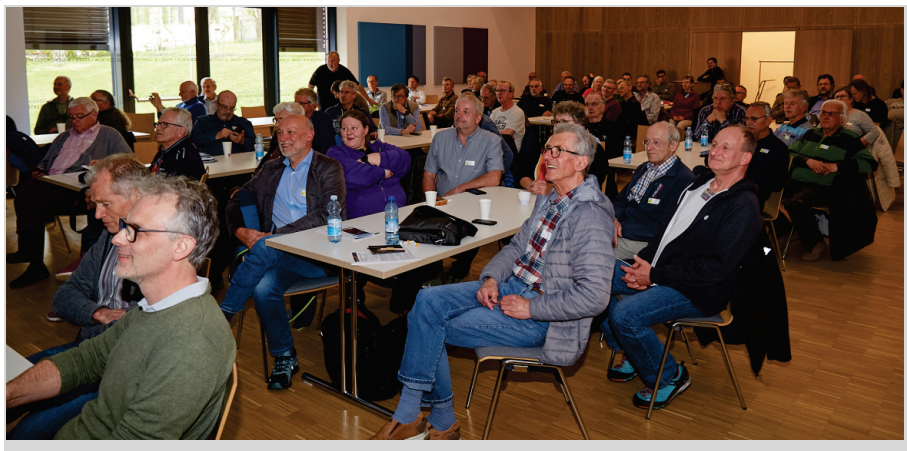

**Abb. 2:** Sehr gut besuchter Astronomie-Workshop im Pfarr- und Gemeindesaal Weyregg. Abb. 2, 5 - 7, 9 & 11: Wolfgang Vogl, AAS.

#### lichtet wurde!

Während man früher eine DVD mit den Bildern und Software-Tools zugeschickt bekam ist nun nur noch ein 10Gbyte-Download bestellbar. Als Ausnahme kann ein USB-Stick mit den Daten beauftragt werden. Vorteilhaft ist bei beiden Varianten: es können nun Updates innerhalb eines Jahres vereinfacht zur Verfügung gestellt werden und es gibt keine Grenze der eingereichten Bilder mehr. Neben den Bildern, die über einen Browser gezielt gesucht werden können, bietet der CCD-Guide noch Software-Tools wie "Object Tracker" und "Object Marker" an, die von AAS-Mitgliedern selbst entwickelt wurden. Der "Object Tracker" ermöglicht die komplette Planung eines neuen Objekts und kann nun auch mit bestehenden Planetarium-Software kombiniert werden. Landschaften lassen sich ebenfalls einbinden, so dass man vor einer Beobachtungsnacht genau weiß, wie lange ein Objekt in welcher Höhe am Himmel stehen wird. Ein zusätzliches Merkmal ist, dass man sich nun auch aktuelle Kometendaten anzeigen lassen kann, die vollautomatisch einmal die Woche aktualisiert werden. Der "Object Marker" wird hingegen verwendet, um die Objekte eines Astrofotos nachträglich mit "Plate Solving" zu bestimmen. Das heißt, es werden diverse Sternkataloge durchgegangen und anhand der Sternanordnung mit dem Bild

in eine Übereinstimmung gebracht. Dies wird durch einen Web-Service von Astrometry.net ermöglicht, der direkt über eine API angesteuert werden kann. Dadurch erfolgen Beschriftung und Ausrichtung des Bildes. Eine sehr interessante Funktion, die ich bei jedem neu erstellten Astrobild nutze, um darin neben dem Hauptobjekt auch weitere Nebenobjekte ausfindig machen zu können. In der Version 4.1 kann man neuerdings auch unterschiedliche Profile hinterlegen, so dass man Bilder mit unterschiedlichen Brennweiten astrometrieren kann. Dadurch lassen sich Weitwinkelaufnahmen automatisch anders beschriften, als Deep-Sky-Aufnahmen mit großer Brennweite. Der CCD-Guide ist allerdings nicht unbedingt selbsterklärend nutzbar: ein sehr detailliertes deutsches Benutzerhandbuch gibt daher Auskunft über alle Funktionen.

Im Anschluss berichtete Peter Zeller über den Blitzschutz von Sternwarten, der gerade am Gahberg sehr relevant ist (siehe Abbildung 4). Dabei ist die Blitzphysik immer noch Gegenstand der Forschung wie er ausführte. Die Blitzdichte eines Ortes kann heute einfach über das Internet aufgerufen werden. Für Österreich kann man dies auf der ALDIS-Webseite [5] nachlesen. In Deutschland lässt sich dies über die Webseite Kachelmannwetter [6] herausfinden. Darüber wissen auch die Versicherungen Bescheid, weshalb man Blitzschäden nicht fälschlicherweise mehr für Elektroschäden anführen kann. Zeller führte außerdem aus, dass man grundsätzlich nicht weiß wo bei einem Objekt ein Blitz einschlagen kann. Alle Leitungen die nach draußen führen, können daher ein Gefahrenpotential beinhalten. So kann ein Blitz beispielsweise über das Kabelnetz in ein Haus eindringen und alle elektrischen Geräte zerstören, obwohl ein Blitzschutz auf dem Dach existiert. Bei Sternwarten sind ein Blechdach und

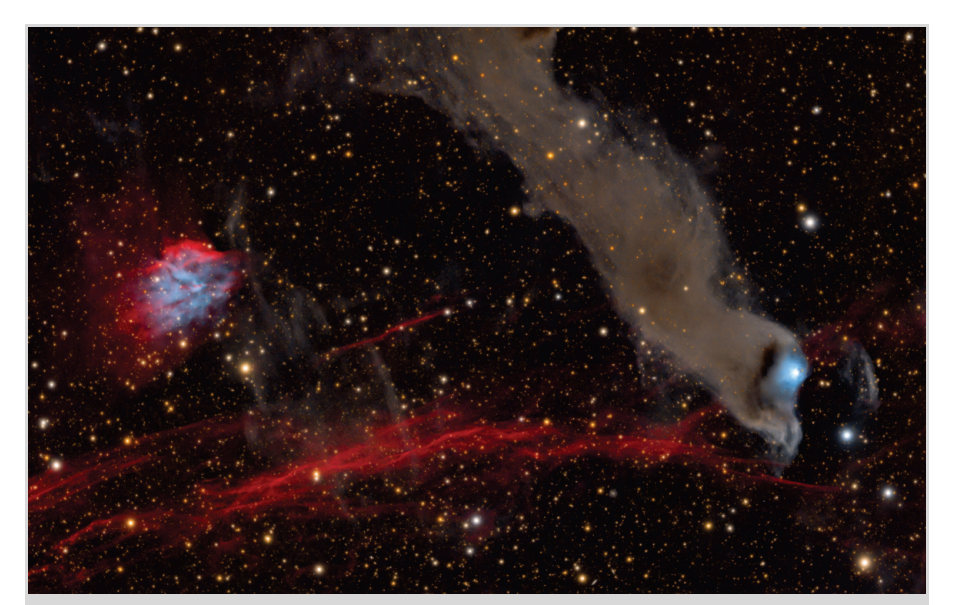

**Abb. 3:** Reflexionsnebel vdB152 im Sternbild Kepheus, der sich am Ende eines dunklen Staub-Blobs namens B175 befindet und blau leuchtet [20]. Bild: Christoph Flixeder

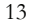

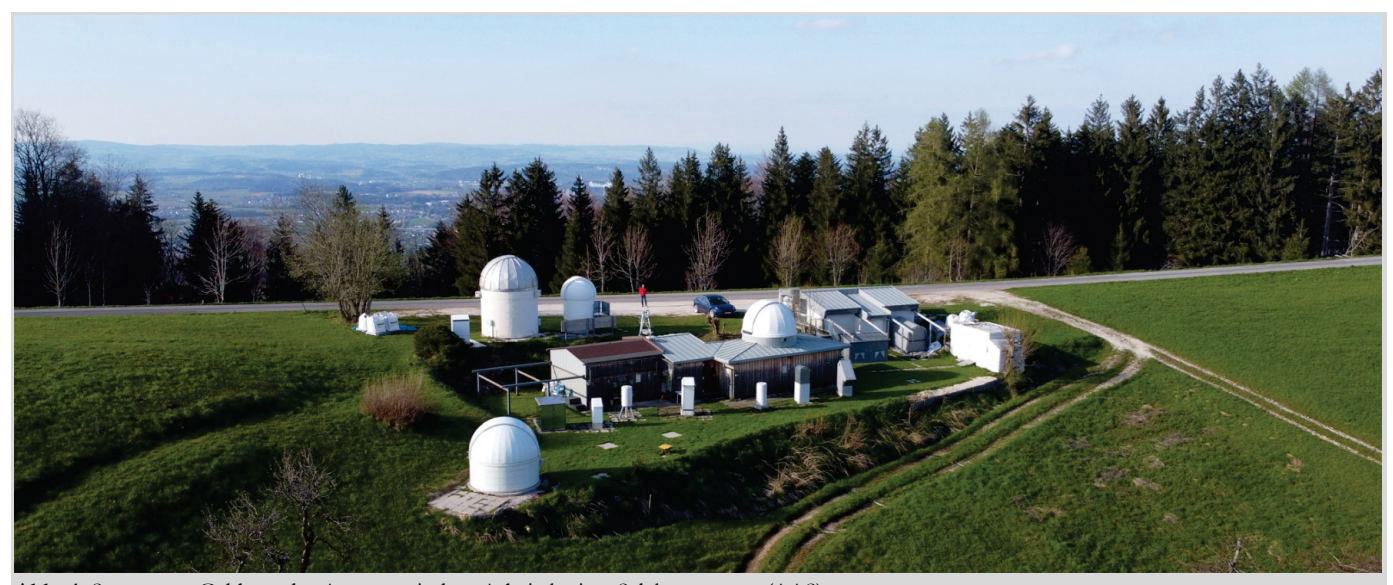

**Abb. 4:** Sternwarte Gahberg des Astronomischen Arbeitskreises Salzkammergut (AAS).

-verkleidung auch nur bei entsprechender Stärke und elektrischer Verkleidung ein guter Blitzschutz. Es entsteht nicht automatisch ein ausreichender faradayscher Käfig. Als Blitzschutz werden Isolatoren oder isolierte Ableitungen eingesetzt. Ebenso zu empfehlen sind Überspannungsableiter und geschützte Steckerleisten.

Wie man Teleskope mittels einer Kamera als Messinstrument justiert, stellte Tommy Nawratil [7] von Teleskop-Austria Lacerta vor (siehe Abbildung 5). Er erwähnte, dass die Justage-Anleitungen meistens nur für visuelle Zwecke ausgelegt worden sind. Aufgrund der vielen

Fragen, die er nach Auslieferungen von Foto-Newtons immer wieder bekommen hatte, wurde von ihm eine Dokumentation angefertigt, die viele Punkte einer Justierung anspricht. Diese 15-seitige Anleitung wurde von ihm "Tommys Foto Newton Justage Primer" genannt und kann im Internet frei heruntergeladen werden [8]. Für die Grobjustage reicht ein Laser im ersten Schritt aus. Dieser sollte mit dem Korrektor verschraubt werden, um nicht durch Verkippung unterschiedliche Ergebnisse zu bekommen. Für die Feinjustage sollte dann eine Kamera am Korrektor eingesetzt werden. Das Aufnahmeprogramm "Astro Photo-

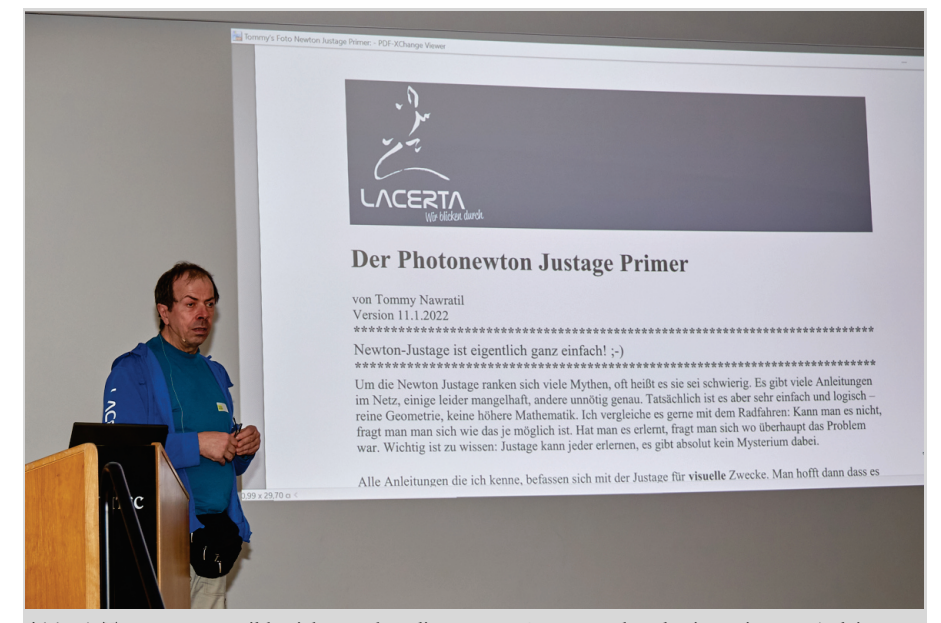

**Abb. 5:** Tommy Nawratil berichtete über die Newton-Justage anhand seiner eigenen Anleitung.

graphy Tool" (APT) [9] bietet hierfür eine Möglichkeit an, um schnell in die Ecken eines Bildes scrollen und die Sterne überprüfen zu können. Dafür werden die Sterne leicht unscharf eingestellt, um intra- und extrafokal zu sehen, in welche Richtung die Sterne tendieren. Für eine komplette Kollimation müssen jeweils Haupt- und Fangspiegel justiert werden. Auch eine Verkippung kann durch diese Methode festgestellt werden. Abhilfe kann im Anschluss nur ein Tilt-Adapter schaffen. Abschließend wurde noch festgestellt, dass kein Komakorrektor gänzlich fehlerfrei arbeitet. In der Bildmitte funktioniert er meistens optimal, aber in den Ecken ergeben sich Verzerrungen. Der Fehler kann daher nur minimiert werden.

Im Anschluss wurde es sentimental, da Alfredo Segovia an Alois Ortner erinnerte, der 2019 verstarb. Alois Ortner war ein österreichischer Optiker und Amateurastronom, der einen ausgezeichneten Ruf als Feinoptiker und Berater in allen optischen Fragen besaß. Segovia bezeichnete sich als sein Lehrling, da er von ihm alles über Optiken und deren Interferometrie gelernt hat und über ihn überhaupt zum Hobby Astronomie kam. So baute er auch ein eigenes Interferometer und schliff nach seinen Angaben Refraktoren- und Spiegelteleskopoptiken.

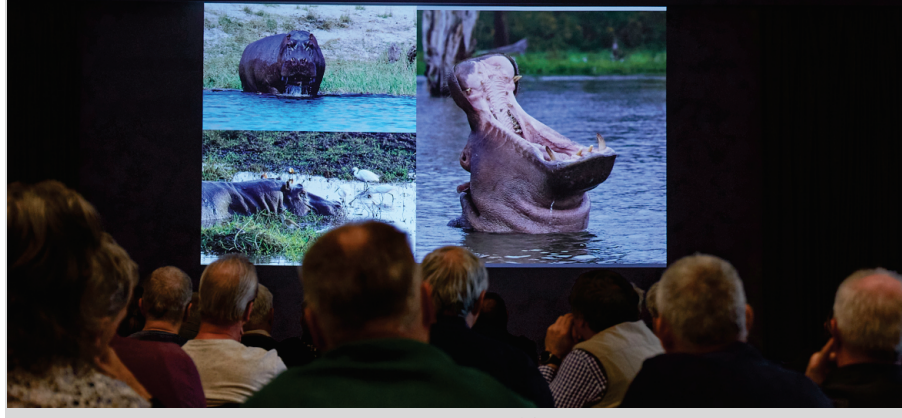

**Abb. 6:** Gabi Gegenbauer berichtet über ihre Namibia-Touren von 2005 bis heute.

So entstand nach und nach ein eigener Messequipmentpark in München, der nach dem Tod von Ortner noch durch dessen vermachtes Equipment ergänzt wurde. Dort kann Segovia inzwischen diverse Tests von Teleskopoptiken durchführen, wie Laserinterferometrie, Foucault, Ronchi, Lyot (Phasenkontrasttest), künstlicher Stern in Autokollimation und Justagen. Inzwischen hat der ehemalige Bauingenieur dies zu einer seiner Haupttätigkeiten gemacht und testet für die beiden größten Astro-Anbieter in Deutschland deren Optiken. Dabei erwähnte er, dass die Fangspiegel (Auslenkspiegel) fast aller Teleskophersteller meistens eine schlechte Qualität besitzen, da das Hauptaugenmerk auf dem Hauptspiegel liegt. So gibt es auch bei den größeren Herstellern leider Astigmatismus zu beklagen. Nebenbei hat Segovia auch

noch den Bau von Dobson-Teleskopen für sich entdeckt. So entstand beispielsweise ein tiefergelegter 16" Dobson mit bequemen Zenit-Einblick oder ein 10" Dobson, der sich in einem kleinen Koffer unterbringen ließ. Abschließend erinnerte er noch einmal an sein großes Vorbild, nach dem 2014 auch der Asteroid (367488) Aloisortner benannt wurde.

Auf andere Gedanken brachte einen dann der Vortrag von Gabi Gegenbauer, die über ihr Traumland Namibia für Astrofotografen und Naturliebhaber berichtete (siehe Abbildung 6). Seit dem Jahr 2005 war sie viele Male bereits dort gewesen und stellte ein Sammelsurium an Bildern der letzten 18 Jahre vor. Sie teilte den Vortrag in "Land und Leute" und den "Sternenhimmel" auf. Dabei ließ sie die Zuhörer wissen, dass Namibia sehr unterschiedliche Klimazonen besitzt und

die Gebiete daher verschiedene Flora und Fauna aufweisen. Zudem beinhalten Rundreisen in Namibia sehr lange Autofahrten, bei denen sehr unterschiedliche Straßenqualitäten auf den Fahrer zukommen. Es wurden ein paar Höhepunkte vorgestellt, wie der Hoba-Eisenmeteorit, Felsmalereien in Twyfelfontein oder die Big-Mama-Düne im Sossusvlei. Das Nationalgetränk ist der "Rock Shandy", der auch in Joes Bierhaus in Windhoek serviert wird, das sie bei jeder Fahrt traditionell aufsucht. Fünf Astrofarmen wurden kurz vorgestellt, von denen hauptsächlich Hakos besucht wurde. Auch eine Fahrt zum Gamsberg wurde beschrieben, welches eine IAS-Sternwarte besitzt, aber sehr schwer erreicht werden kann. Inzwischen ist der Weg nach oben nur noch unter größten Schwierigkeiten passierbar. Abschließend wurden sehr schöne Astrofotos von Deep-Sky-Objekten wie Messier 83 oder Eta-Carinae-Nebel (NGC 3372) gezeigt und die diversen technischen Probleme vor Ort beschrieben. So gab es nicht eingesüdete Montierungen, Kabelsalat am Teleskop, nicht funktionierende Software oder defekte USB-Sicherungssticks zu beklagen. Trotzdem konnten diese Herausforderungen immer wieder gelöst und unvergessliche Urlaube erlebt werden.

Danach drehte sich das Thema aus-

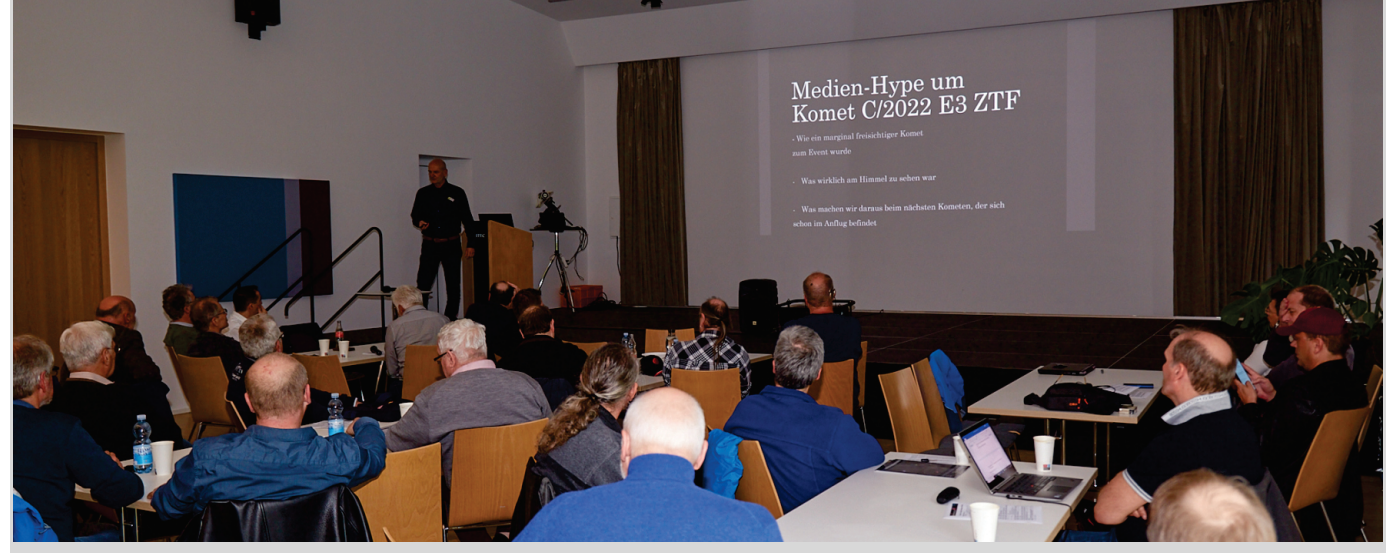

**Abb. 7:** Michael Jäger berichtet vom Medien-Hype um den Kometen C/2022 E3 ZTF .

schließlich um Kometen. Michael Jäger berichtete über den medial stark gehypten Kometen C/2022 E3 ZTF (siehe Abbildung 7). Er ging der Frage nach, wie das überhaupt passieren konnte. Denn ZTF war mit dem bloßen Auge kaum sichtbar, da seine Helligkeit selbst in der Hochphase nur +5,9 mag betrug. Die Presse machte aus ihm aber den Neandertaler- oder grünen Kometen, weil er vor 52.000 Jahren das letzte Mal die Erde besuchte. Das ist aber im Grunde nichts Besonderes, wie auch die grünliche Koma, da die meisten Kometen diese Farbe aufgrund des enthaltenen Sauerstoffs besitzen. Auch die AVL wurde in ihren Vorträgen häufig auf den Kometen angesprochen. Die Presse suggerierte, dass man den Kometen ohne Hilfsmittel am Abendhimmel erkennen konnte. So kam es dann auch oftmals zu Fehlsichtungen, indem die Venus fälschlicherweise als Komet erkannt wurde. Jäger selbst fotografierte ihn am 24. Januar in der Slowakei, weil es in Österreich (wie in Deutschland) nur schlechtes Wetter gab. Visuell war er dabei nur als winziger Nebelfleck auszumachen. Seine Bilder verbreitete er über Twitter, weshalb er sie auf einmal in diversen nationalen und internationalen Zeitungen sah – eine ganz neue Erfahrung für den Referenten, obwohl er zu den besten Kometenfotografen weltweit gehören dürfte. Da der Staubschweif auf nachfolgenden Auf-

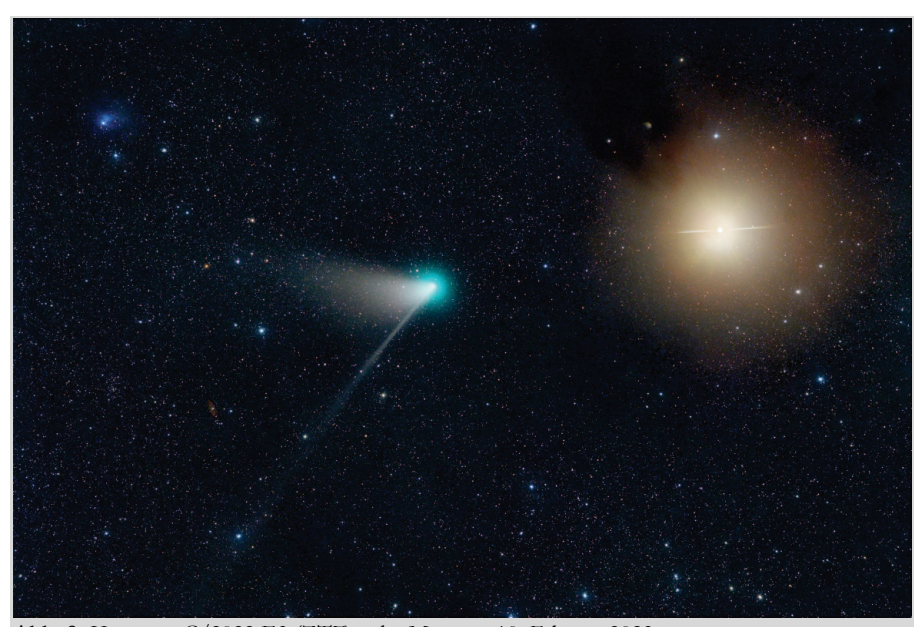

**Abb. 8:** Kometen C/2022 E3 (ZTF) nahe Mars am 10. Februar 2023. Bild: Michael Jäger

nahmen immer wieder verschwand, machte sich auch ein neuer Trend bei den Kometenfotografen bemerkbar: es wurde zunehmend länger belichtet. Das ist aber bei Kometen nicht sinnvoll wie Jäger betonte, da es sehr schnelle Schweifänderungen und -rotationen gibt, die dann mit zunehmender Belichtungszeit verwischen. Es wurde daher eine andere Methode ausprobiert, um den Schweif besser und den Kometen trotzdem in Farbe abzubilden: eine Kombination von Farb- und Monochromkamera (siehe Abbildung 8). Es blieb trotz der tollen Aufnahmen von Jäger allerdings bei einem relativ unscheinbaren Kometen. Interessantere Objekte, die auch freisichtig am Himmel erkennbar sein sollten, könnten

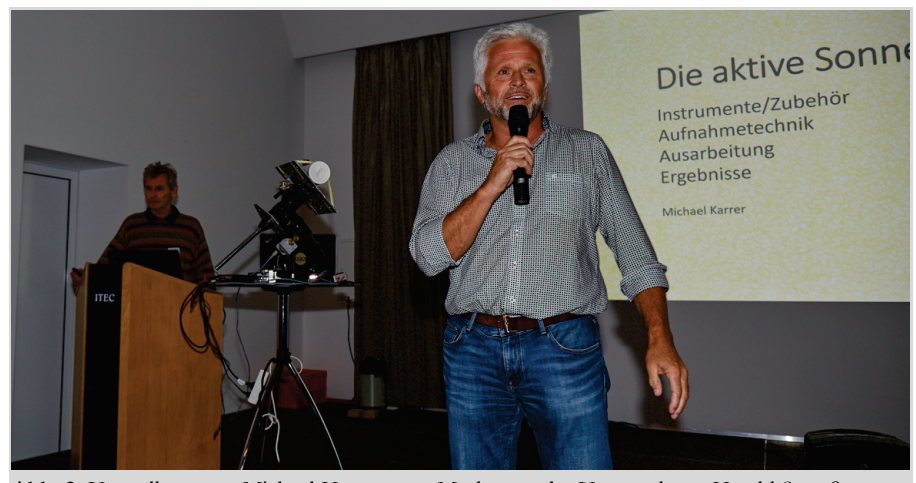

**Abb. 9:** Vorstellung von Michael Karrer vom Moderator der Veranstaltung Harald Strauß.

hingegen im nächsten Jahr auf uns zukommen. Der Komet 12P/Pons-Brooks könnte im April 2024 +4 mag erreichen. Leider steht er hinter der Sonne und dadurch knapp über dem Horizont. Die Vorhersagen für den Kometen C/2023 A3 (Tsuchinshan-ATLAS) sind sogar noch besser. Er könnte die Helligkeit +2 mag im Oktober 2024 schaffen. Für diesen Kometen hat Jäger eine Reise nach Namibia im Oktober 2024 bereits gebucht, da er evtl. sogar 0 mag erreichen könnte. Man darf sich also auf weitere spektakuläre Bilder von ihm freuen, wenn die Vorhersagen denn zutreffen.

Von den Kometen ging es zur aktiven Sonne, die Michael Karrer als astronomisches Objekt bewarb und vom Moderator Harald Strauß lebendig eingeleitet wurde (siehe Abbildung 9). Karrer meinte, dass es bei Deep-Sky-Objekten weltweit bereits viele sehr gute Astrofotografen gibt, aber im Bereich der Tagesfotografie der Sonne man diese an einer Hand abzählen könne. Hier gibt es also nach Potential, das noch ungenutzt ist.

Aktuell steuert die Sonne auf ihr nächstes Aktivitätsmaximum zu, weshalb sie langsam wieder aufgrund der zunehmenden Fleckengruppen interessanter wird. Beobachtet werden kann sie im Continu-

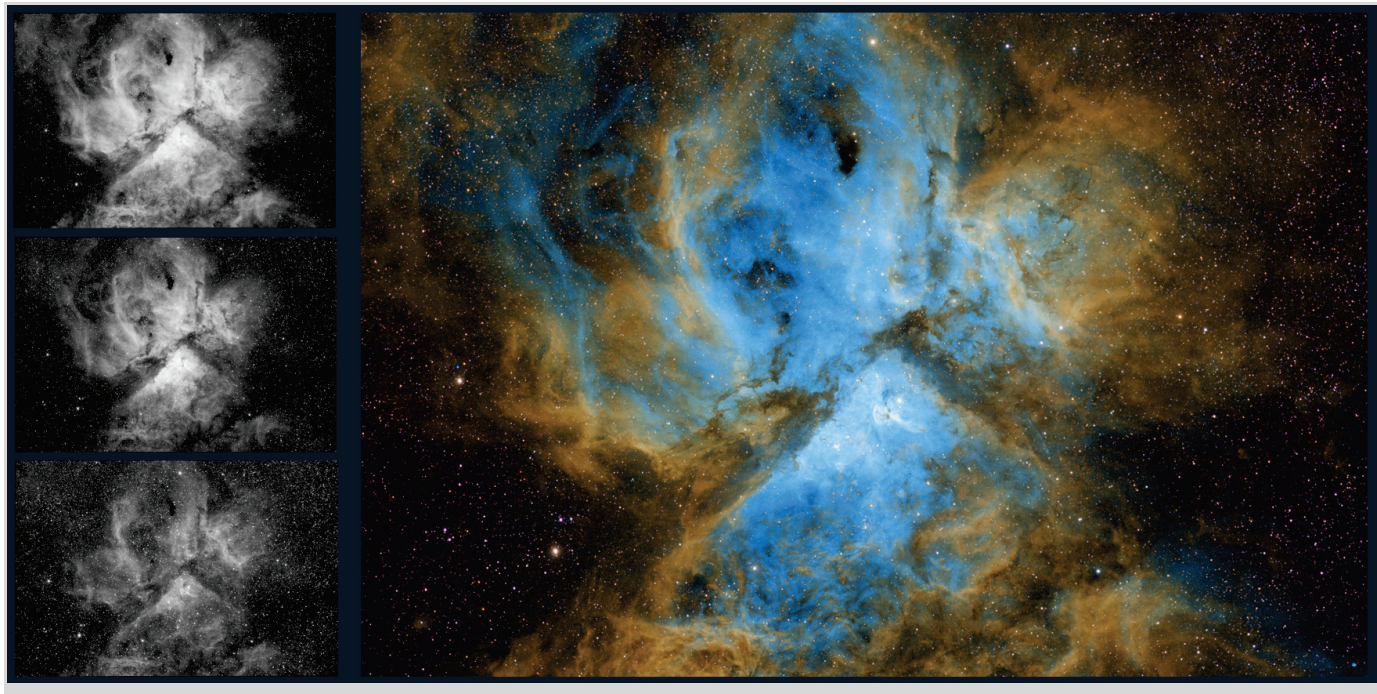

**Abb. 10:** Eta-Carinae-Nebel in der Hubble-Palette.

um (Weißlicht), Ha und Kalzium, was unterschiedliche Ergebnisse mit sich bringt. Klassisches Instrument für die Sonnenbeobachtung ist der Refraktor. Trotzdem wurde das eigene SC-Teleskop C14 mit der bekannten Baader-Sonnenfolie für die Sonnenfotografie umgerüstet und dadurch ein noch höherer Detailgrad erreicht. Die Möglichkeiten der Amateurastronomen kamen erst im Jahre 2005 so richtig in Fahrt, da dann das Coronado P.S.T. als erstes Ha-Teleskop erschwinglich auf dem Markt verfügbar war. Dieses konnte bereits Protuberanzen eindrucksvoll abbilden. Es ist heute noch verfügbar, wobei es andere Alternativen mit besserer Auflösung gibt, wie das Lunt 50 mm Double Stack

mit 656 nm. Auch das Daystar Instruments QUARK zur Aufrüstung bestehender Refraktoren ist zu empfehlen, besitzt allerdings eine größere Streuung bei der Qualität. Inzwischen lässt sich aber auch ein spezielles SC-Teleskop für die Sonnenaufnahmen von Baader erwerben: das Triband-SCT [10]. Die Sonne ist in jedem Fall ein spannendes und lohnendes Objekt. Die Kalziumlinie, die seit relativ kurzer Zeit beobachtet werden kann, ermöglicht beispielsweise sogar die Sicht auf das chromosphärische Netzwerk der Sonne. Mittels des Programms Image Post Processing (ImPPG) [11] lassen sich sogar Bewegungen auf der Oberfläche darstellen. Die Bilder werden dafür von dem Programm automatisch aufeinander ausgerichtet. Abschließend empfahl Karrer noch das Buch "Solar Astronomy", welches es leider nur in englischer Sprache gibt, aber nach seiner Meinung alle Aspekte der Sonne abdeckt. Danach durfte ich erklären wie man auch mittels einer Farbkamera in der Lage ist Bilder in der Hubble-Palette anzufertigen. Zwar besitzt die Monochromkamera Vorteile durch die bestmöglichste Auflösung aufgrund der fehlenden Bayer-Matrix und den flexibleren Einsatz von Filtertechnik. Aber mit Farbkameras müssen keine aufwendigen L/R/G/B-Verfahren durchgeführt werden und die Bildverarbeitung ist vergleichbar mit einer DSLR-/DSLM-Kamera. Filter kann man ebenfalls verwenden und es entste-

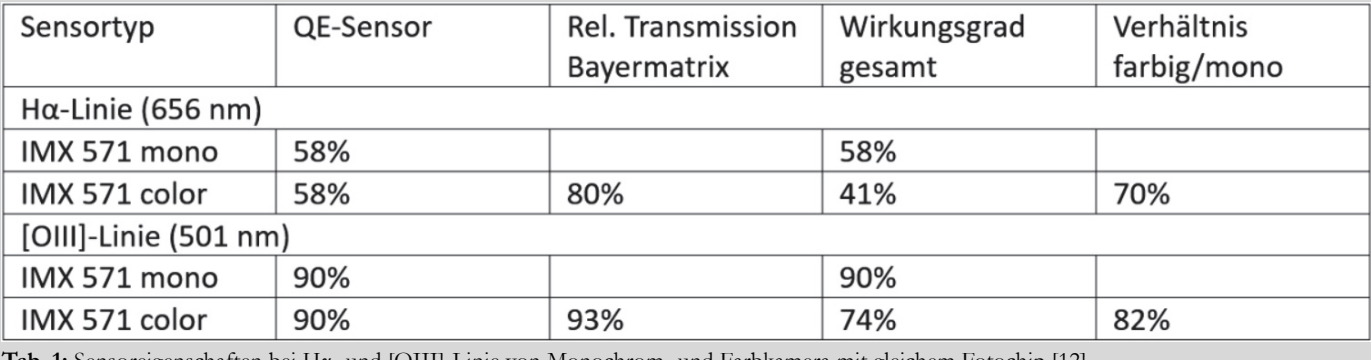

Tab. 1: Sensoreigenschaften bei Ha- und [OIII]-Linie von Monochrom- und Farbkamera mit gleichem Fotochip [12].

**AVL unterwegs**

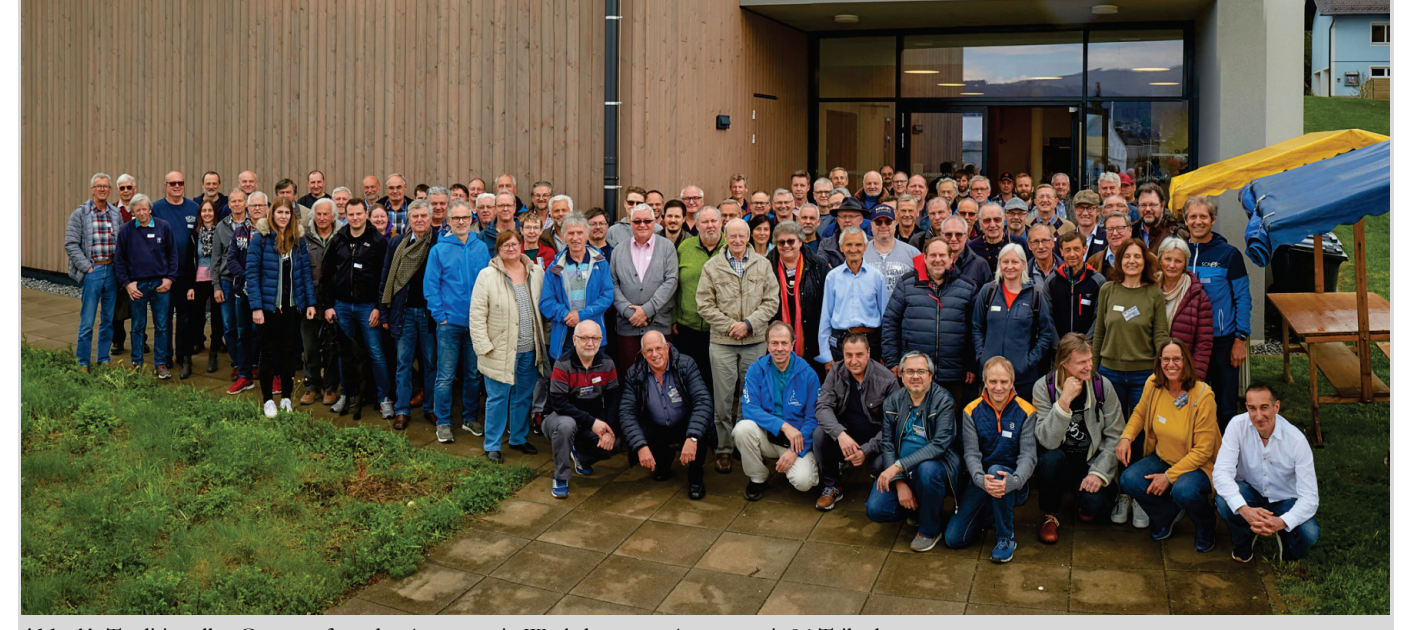

**Abb. 11:** Traditionelles Gruppenfoto des Astronomie-Workshops am Attersee mit 96 Teilnehmern.

hen weniger Rohdaten. Es wird zwar die Auflösung herabgesetzt, aber der Detailverlust bei Gasnebeln ist aus eigener Sicht vernachlässigbar. Die seit ein paar Jahren auf den Markt gekommenen Duofilter, die Gebiete mit Ha- und [OIII]-Emission gleichzeitig aufnehmen können, haben den Abstand zwischen Monochrom- und Farbkameras noch einmal schrumpfen lassen. Inzwischen sind CMOS-Kameras zu bekommen, die auf Basis des gleichen Chips beide Varianten anbieten. Diese lassen sich dann auch direkt miteinander vergleichen (siehe Tabelle 1). Die Quanteneffizienz ist bei dem jeweiligen Sensortyp natürlich identisch. Nur durch die Bayermatrix besitzt die Farbkamera eine geringere Transmission und damit einen geringeren Wirkungsgrad. Daher liegen die Einbußen bei einer Farbkamera ca. bei einer halben Blendenstufe für Ha und einer viertel Blendenstufe bei [OIII]. Es muss demnach 20% länger belichtet werden, aber man halbiert die Anzahl der Belichtungsdurchgänge, weil kein Filter gewechselt werden muss.

Dementsprechend lassen sich auch Schmalbandaufnahmen mit Farbkameras mit Duofiltern erzielten. Die Ergebnisse ergeben einen wesentlich kontrastreicheren Nebel. Durch Hinzunahme eines separaten [SII]-Filters bei gleicher Halbwertsbreite lassen sich nun Bilder mit der Hubble-Palette anfertigen, da Programme wie Astro Pixel Processor (APP) [13] oder SIRIL [14] explizit die Verwendung von Duofiltern unterstützen, indem sich aus einer Aufnahme H und [OIII] separieren lassen. Dementsprechend erhält man aus zwei Aufnahmen [SII] für Rot, Ha für Grün und [OIII] für Blau. Nachdem die Bilder aufeinander ausgerichtet wurden, kann ein Zusammenfügen wie bei einem RGB-Bild geschehen. Um dann noch die typischen Farben einer Hubble-Palette zu erreichen, wurde auf die Bearbeitung des gestackten Bildes nach Bob Franke [15] verwiesen. Dieser beschreibt auf seiner Homepage die Nutzung von "selektiver Farbe" bei Photoshop. Anhand dreier Aufnahmen aus Namibia (Eta-Carinae-Nebel, Garnelen-Nebel und Lagunennebel) wurden die daraus resultierenden Falschfarbenaufnahme präsentiert. Abbildung 10 zeigt ein Bildbeispiel mit Ha, [OIII] und [SII] von oben links. Man kann hieran klar erkennen, dass Wasserstoff sehr dominant ist, gefolgt vom Sauerstoff und leichten Schwefel-Anteilen. Die Hubble-Palette möchte genau diesen

Umstand sichtbar machen. Zu beachten ist dabei, dass je schmalbandiger die Aufnahmen entstanden sind, desto besser sich die Elemente voneinander trennen lassen. Außerdem konnte so bewiesen werden, dass solche Aufnahmen heute mittels Farbkamera ohne große Einschränkungen möglich geworden sind. Zusätzlich spart man sich hier den Einsatz diverser Filter. Aus meiner Sicht ein großer Vorteil bei unseren Wetterverhältnissen, da man bei einer Aufnahme entscheiden kann, ob eine Bicolor-Aufnahme ausreicht oder noch mit einem [SII]-Filter nachgelegt werden sollte. Im letzten Vortrag am Samstag wurde dann noch die Aufnahmesoftware N.I.N.A. von Hannes Schachtner vorgestellt. Seine Motivation war die bessere Nutzung der knappen Beobachtungsnächte, weshalb er eine größere Automatisierung erreichen wollte. Dazu wurde auch ein neuer Fokussiermotor ausprobiert, der durch N.I.N.A. problemlos angesteuert werden konnte. Durch die größere Automation kann nun auch die zweite Nachthälfte ausgenutzt werden, ohne das Umschlagen der Montierung begutachten zu müssen. Denn N.I.N.A. kontrolliert nun die Kamera, das Teleskop, das Filterrad und den Fokussierer.

**AVL unterwegsAVL** unterwegs Auch ein Wetterdienst wurde mit eingebunden, um im Falle von Niederschlag das Teleskop automatisch in die Parkposition fahren zu lassen. Durch Plate Solving wird beim Umschwenken das Objekt wieder genau so positioniert, wie es vorher fotografiert wurde. Dabei lassen sich sogar die aufgenommenen Bilder um 180 Grad rotieren, um ein späteres Stacken zu vereinfachen. Der Sky Atlas ist ebenfalls integriert, um schnell auf ein neues Objekt ausrichten zu können. Die Einarbeitung in die Aufnahmesequenzen dauerte nur zwei Abende. Seitdem läuft N.I.N.A. stabil

und zeitsparend. Nachdem der

Workshop am Samstagabend zu Ende gegangen war und das traditionelle Gruppenfoto gemacht wurde (Abbildung 11), gab es noch eine Führung in der Sternwarte Gahberg sowie im Anschluss einen

**AVL unterwegs**

sollten die Plugins "NoiseXTerminator" und "BlurXTerminator" von Russel Croman [16] im Vorfeld installiert werden, denn auf dem Workshop wurden sie ebenfalls stark diskutiert, wie momentan in der gesamten Astroszene.

Herfried Exl präsentierte seine Schmalband-Aufnahme von CTB 1 (Abell 85), einem Supernova-Überrest im Sternbild Kassiopeia. Der südliche Teil der Supernova-Blase schaffte es auch in den Lynds Bright Nebula Catalogue als LBN 576. Ursprünglich von George Abell als planetarer Nebel katalogisiert, wurde schnell klar, dass es sich um einen Supernovanahme gewonnen, die eindeutig erkennen ließ, wo sich Wasserstoff in Rot  $(H\alpha)$ und Sauerstoff in Blau ([OIII]) in der HOO-Aufnahme befanden. Da die Sterne in der HOO-Aufnahme nicht farbecht sind, wurde am Schluss ein RGB-Bild der Aufnahme hinzugefügt. Auf der RGB-Aufnahme sah man dann auch wie schwach CTB 1 ist, denn es ließen sich hier keine Supernova-Überreste erkennen. Verwendet wurden in PixInsight dann die Funktionen "Multiscale Linear Transform", um das Farbrauschen zu eliminieren und den Grünanteil zu kompensieren, und BlurXTerminator, um die

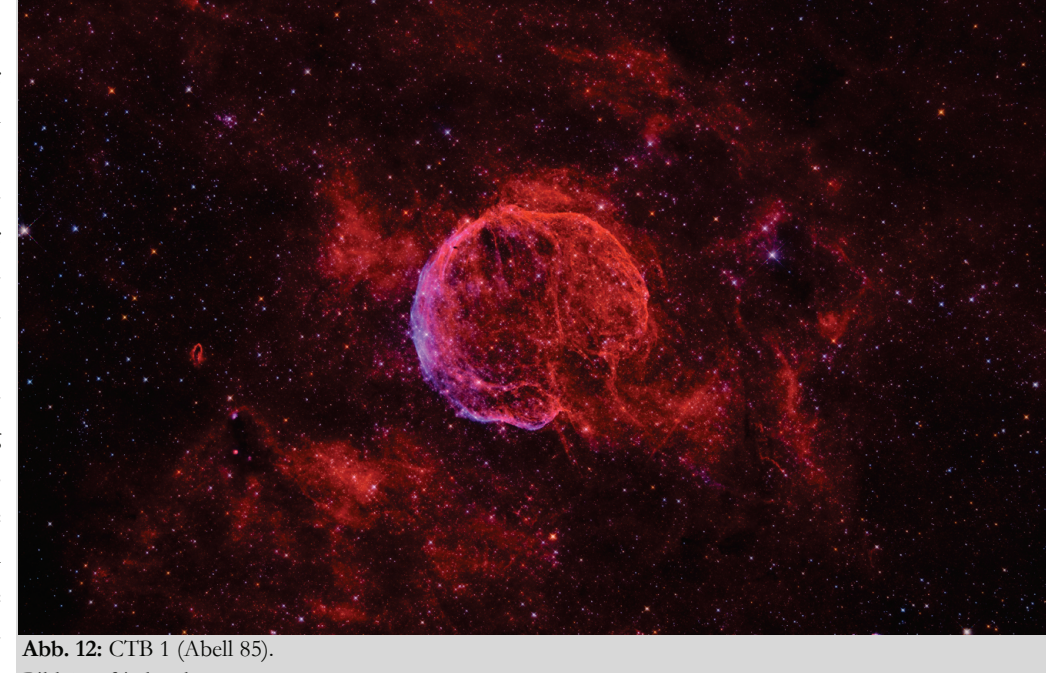

Sterne zu verkleinern und die Nebelpartien deutlicher herauszuarbeiten. Dabei gab Exl einen interessanten Tipp: wenn man den Grafikkartenprozessor GPU für die Berechnung einbindet, lassen sich alle Russel-Cromann-

Bild: Herfried Exl.

gemütlichen Ausklang in einem Restaurant. Am nächsten Tag ging es dann in die zweite Runde, denn es wurde zu einem PixInsight-Workshop mit praktischer Anwendung eingeladen. Hier konnten nur 36 Teilnehmer mitmachen, obwohl es mehr Interessenten gab, da die Lokation nicht mehr hergab. Zum Workshop sollte der eigene Laptop mit der aktuellen PixInsight-Version mitgebracht werden, denn es gab entsprechende Rohbilder von den Referenten, um die präsentierten Schritte nachvollziehen zu können. So ließen sich auch eigene Bearbeitungsschritte ausprobieren. Außerdem

Rest handelt. Abell 85 wurde auch als Radioquelle anerkannt und erhielt die Alternativbezeichnung CTB 1. Da das Objekt extrem lichtschwach ist, sind lange Belichtungszeiten und eine lichtstarke Teleskop-Optik notwendig. CTB 1 wurde von Exl daher an zwei Abenden auf dem Fuscher-Törl in 2.450 m Höhe mit einem Takahashi Epsilon 160ED aufgenommen. Als Workshop-Ziel gab er für seine Aufnahme aus, dass aus der relativ kurz belichteten Schmalbandaufnahme H und [OIII] ein ansehnliches HOO-Bild mit RGB-Sternen herauszuarbeiten ist. Dadurch wurde eine FalschfarbenaufTools erheblich am Rechner beschleunigen [17]. Mit Starnet wurde das Bild sternlos gemacht, um sich ganz auf die Bearbeitung der Supernova zu konzentrieren und NoiseXTerminator wurde zur Verringerung des Rauschens verwendet. Für die Bearbeitung hatte er eine 14seitige Anleitung ausgearbeitet, die er allen Teilnehmern neben den Einzelbildern zur Verfügung stellte. Mein Fazit war bei diesem ersten Teil, dass die Bildverarbeitung mit diversen Schritten sehr komplex war und die Farbgebung mir zu individuell gewählt wurde. Denn das Falschfarbenbild war mit einer Monochromkamera aufgenommen worden und die Ha- und [OIII]-Anteile wurden nach eigenem Belieben verstärkt bzw. farblich verändert, so dass der Blauanteil ins Lila überging und der Rotanteil ins Rosa (siehe Abbildung 12). Das Bildergebnis blieb trotzdem beeindruckend.

Ein neues Plugin für PixInsight kam auch bei Günter Kerschhuber zum Einsatz. Er hatte vorher immer mit der Funktion "Arcsinh Stretch" von PixInsight gearbeitet. Dies ergab aber des Öfteren Artefakte bei besonders gesättigten Sternen und stark gestreckten Bildern. Als Abhilfe wurde von ihm mehr-

fach die Funktion "Histogramm Transformation" verwendet. Nun stellte er das Plugin ÅGeneralized Hyperbolic Stretch  $(GHS)$ <sup>"</sup> vor, welches Open Source ist und von Mike Cranfield auf Anregung von Dave Payne umgesetzt wurde [18]. eines eigenen Galaxienbildes vor.

Im Anschluss daran wurde es spannend, denn Wolfgang Birkfellner stellte vor wie Machine Learning (ML) in der Astrofotografie funktioniert. Er selbst beschäftigt sich hauptberuflich mit der Röntgenbildverarbeitung und hat daher den Einfluss von ML in der Bildverarbeitung untersucht. Das Mittel der Wahl sind dabei Neuronale Netze (NN), mit deren Hilfe Interpolationen/Extrapolationen durchgeführt werden. Bei allen bisherigen Astro-Tools, die mit ML arbeiten, kommt dabei der TensorFlow von Google zum Einsatz. Ein Algorithmus nator getestet. Er unterdrückt das Rauschen und schärft das Bild. Das macht das Tool ziemlich gut wie Birkfellner feststellte, denn normalerweise wird durch die Schärfung eines Bildes das Bild weichgezeichnet, was aber hier nicht der Fall ist. Der BlurXTerminator fügt aber auch keine Bildinformationen hinzu, die nicht vorhanden sind, wie oftmals in den Foren fälschlicherweise behauptet wird, und ist effizienter als die Funktion Deconvolution bzw. wesentlich einfach anwendbar. Eine Ausnahme stellen sehr kleine Strukturen (z.B. beim Eskimonebel) dar. Birkfellner stellte weiterhin her-

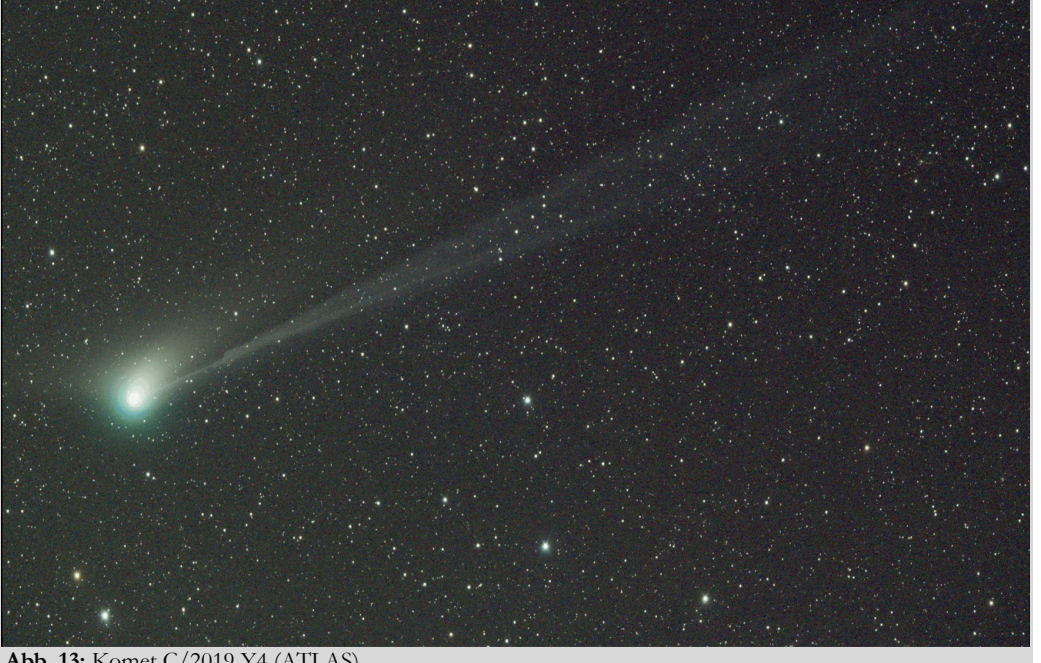

aus, dass bereits der BlurXTerminator das Rauschen verringert und aufgrund derselben NN-Basis (Training auf dem gleichen Datensatz) aus seiner Sicht der zusätzliche Einsatz von NoiseXTerminator keine Verbesserung

**AVL unterwegsAVL** unterwegs

**Abb. 13:** Komet C/2019 Y4 (ATLAS) . Bild: Martin Nischang.

Das erste Skript GHS1 wurde im Dezember 2021 veröffentlicht. Im März 2022 folgte dann die Version 2, die mehrere Verbesserungen enthielt, darunter auch eine Echtzeitvorschau. Im November 2022 wurde GHS dann als Prozessmodul für PixInsight herausgegeben. Kernstrukturen von Galaxien lassen sich so besser herausarbeiten, ohne eine Überstreckung befürchten zu müssen. Es lässt sich bestimmen, wo man im Bild die Helligkeit und den Kontrast anwendet, weil nicht das gesamte Bild gleichermaßen gestreckt wird. Diese Funktionalität stellte Kerschhuber eindrucksvoll anhand

wird dabei auf einen Entscheidungsbaum trainiert. Wichtig ist hierbei, dass es ausreichend Trainingsdaten gibt. Und die sind in der Astrofotografie mehr als genug vorhanden, da fast jedes Objekt am Himmel mehrfach von Amateuren oder Profis fotografiert worden ist. Das Training erlaubt es nun im Fall des NoiseX-Terminator das Rauschen zu identifizieren und in einem nachfolgenden Layer das Bild wieder zusammenzusetzen. Es wird eine Faltung und Entfaltung auf das Bild angewandt. Dieser Prozess ist nicht umkehrbar. Im nächsten Schritt wurde der BlurXTermimehr bringen sollte. Dies ist allerdings nur bedingt korrekt, wie ich bei eigener Bildverarbeitung feststellen konnte. Als Fazit hielt er fest, dass der BlurXTerminator zwar auf Datenbasis von Hubble trainiert wurde, aber keine Daten hinzufügt, die nicht da sind. Es erleichtert daher die Schärfung eines Bildes und verkleinert effektiv die Sterne. Es kann letztendlich aus schlechten Aufnahmen auch keine guten machen. Aber es kann aus guten Bildern noch bessere machen.

Abschließend stellte Martin Nischang die Bearbeitung von Kometenbildern mit PixInsight vor. Die Einzelbelichtungszeit ist dabei abhängig von der Helligkeit des Kometen, der scheinbaren Bewegung und des Abbildungsmaßstabs auf den Sensor. Um Kometen länger belichten zu können, lässt sich auch ein Tracking des Kometen bei bestimmten ASCOM-fähigen Montierungen einstellen. Nach Erstellen der Rohbilder wird zuerst mittels Blink-Tool bei PixInsight jedes Einzelbild analysiert. Dadurch kann man zum einen die schlechteren Bilder herausfiltern und zum anderen die Änderung des Staubschweifs beobachten, damit erkannt werden kann wie viele Bilder man eigentlich stacken sollte bevor die Schweifstruktur verwischt. Danach wird das

gestackte Bild von den Sternen befreit, um sie nach der Kometenbearbeitung wieder integrieren zu können. Der Komet lässt sich im Sternfeld dabei nicht immer komplett entfernen, was aber kein Problem darstellt. Es wird hierfür Star-Net2 [19] verwendet, was wesentlich effizienter arbeitet, als die erste Version und auch inzwischen für PixInsight erhältlich ist. Bei dem Beispielbild eines Kometen wurden dann acht Bilder à 2 min aufeinander addiert. Mehr war nicht möglich, um die Schweifstrukturen nicht zu verwischen. Das Ergebnis sprach trotzdem für sich, wie Abbildung 13 abschließend zeigte. Wer nach dem Workshop noch

Kondition hatte, konnte zum Monatstreffen des AAS am Abend dazukommen, indem u.a. eine ORF-Dokumentation gezeigt wurde, die auch die Sternwarte Gahberg enthielt. So ging ein langes Wochenende mit vielen neuen Eindrücken zu Ende.

### **Literaturhinweise**

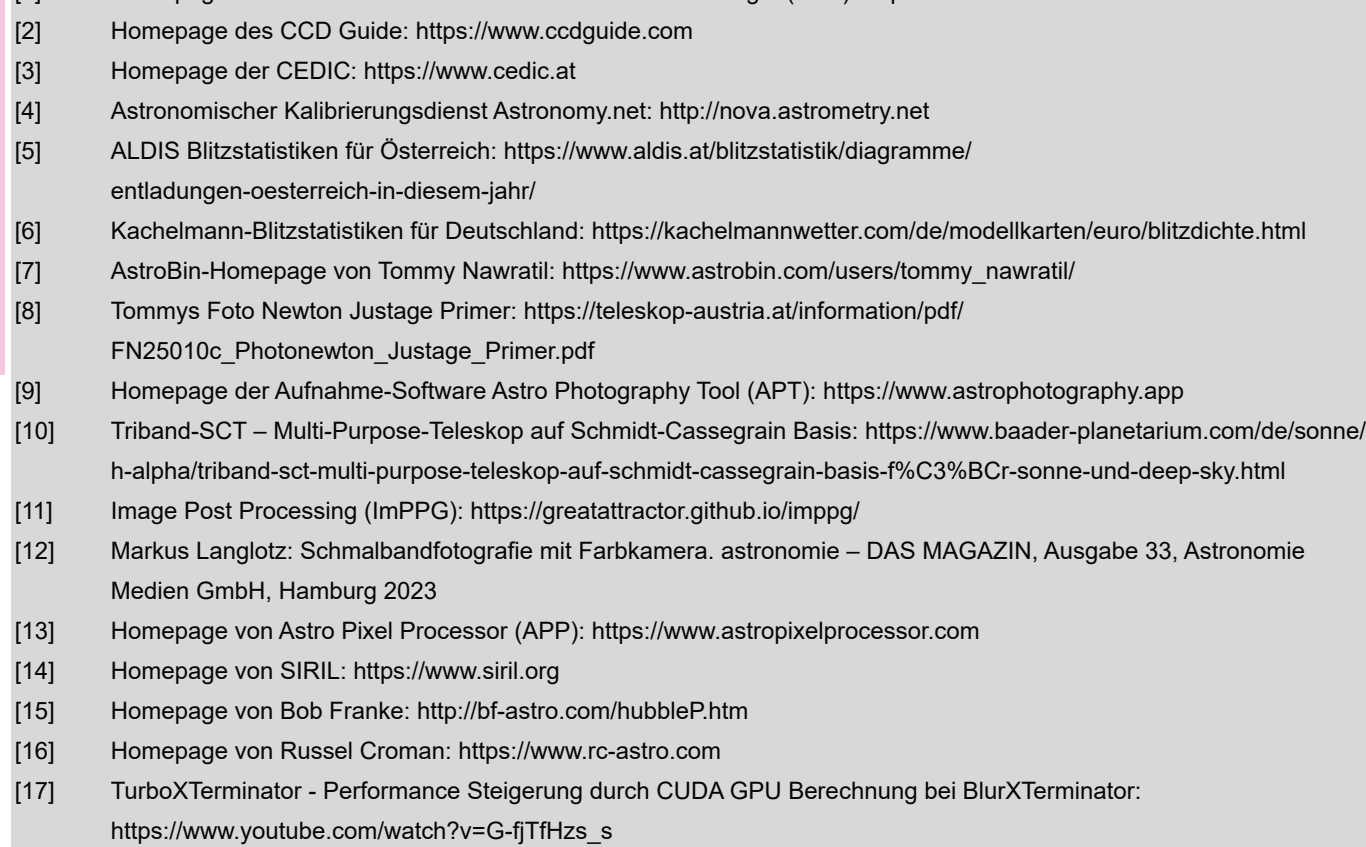

[1] Homepage des Astronomischen Arbeitskreises Salzkammergut (AAS): https://www.astronomie.at

- [18] Generalized Hyperbolic Stretch (GHS): https://ghsastro.co.uk
- [19] Homepage von StarNet: https://www.starnetastro.com
- [20] Christoph Flixeder: B 175 + vdB 152. CCD-Guide 2023, Österreich 2023

 $\overline{M}$